# **Component List**

### ◆ Standard

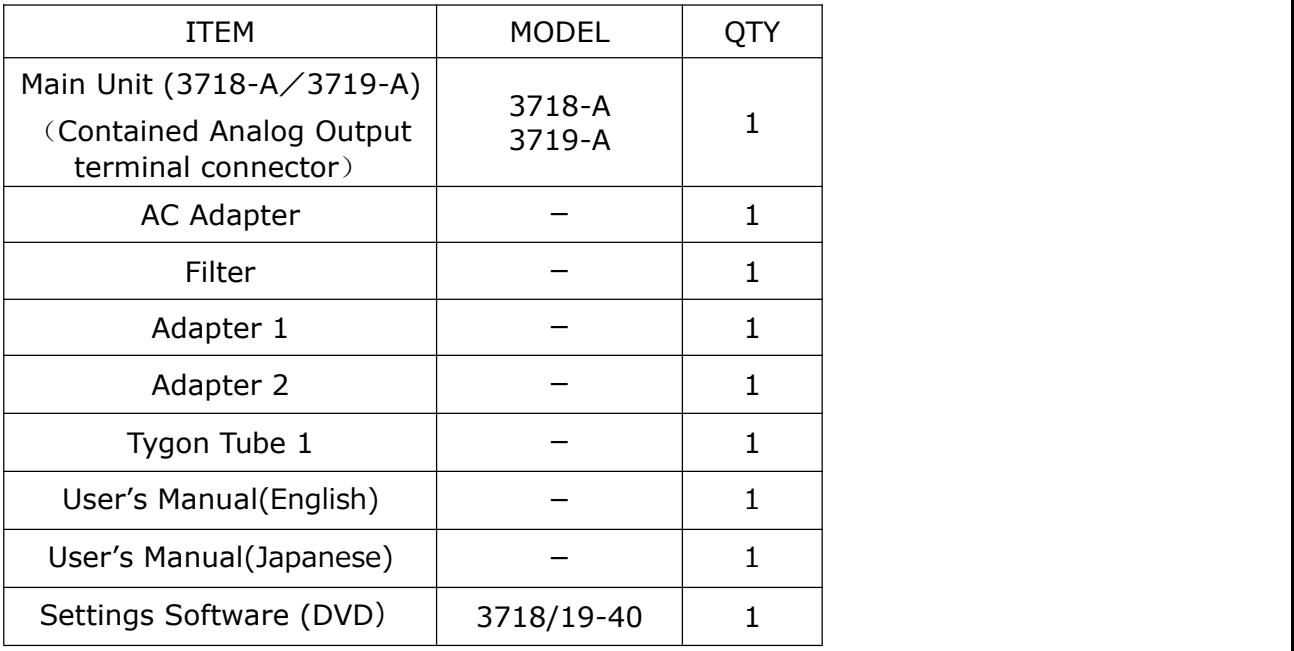

### **Optional Extras**

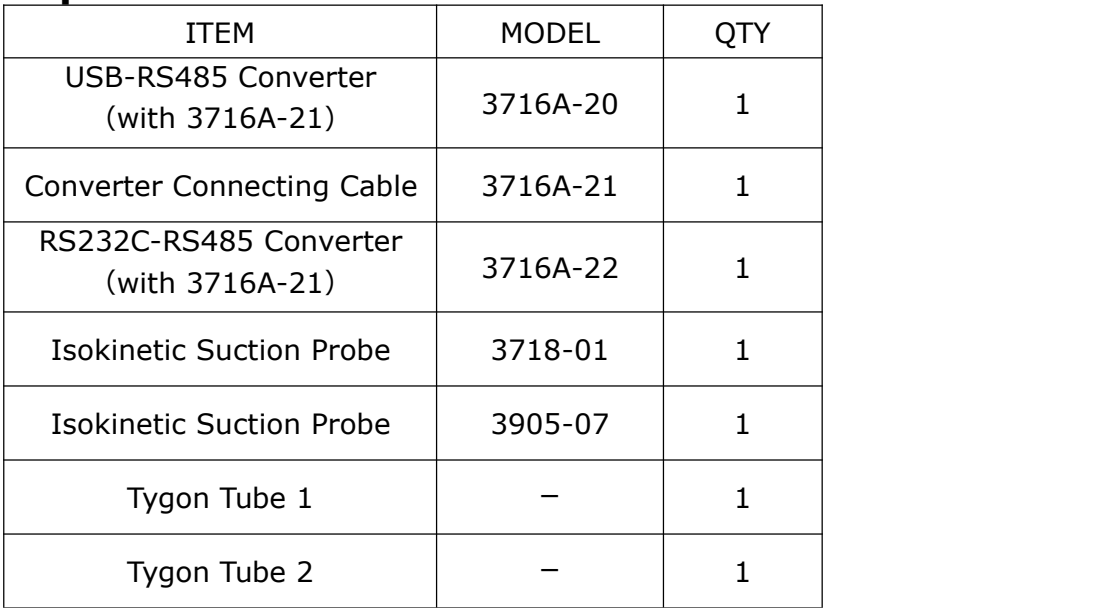

### ◆ Consumables

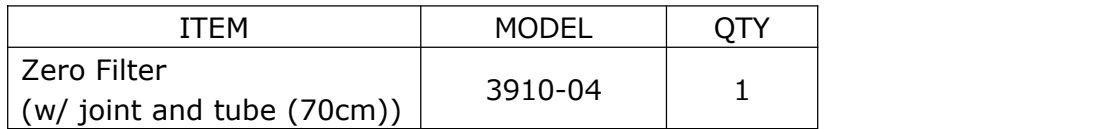

For more information on optional extras, please contact your distributor or your KANOMAX service center.

# **Important Safety Information**

In this manual, warning types and classifications are defined as follows:

# **[Classification]**

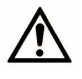

#### **WARNING: To Prevent Serious Injury or Death**

Indicates a potentially hazardous situation which, if not avoided, may result in serious injury or death.

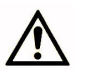

#### **CAUTION: To Prevent Damage to the Product**

Indicates a potentially hazardous situation which, if not avoided, may result in damage to the product that may void the product warranty.

### **[Description of Symbols]**

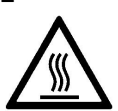

 $\Delta$  Indicates a condition (including danger) that requires caution. The subject of each caution is illustrated inside the triangle (e.g., the symbol shown to the left is the high temperature caution).

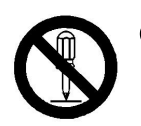

- $\boldsymbol{\Omega}$ Indicates a prohibition. Do not take the prohibited action shown inside or near this symbol (e.g., The symbol shown to the left prohibits disassembly).
- Indicates a mandatory action. A specific action is described near the symbol.

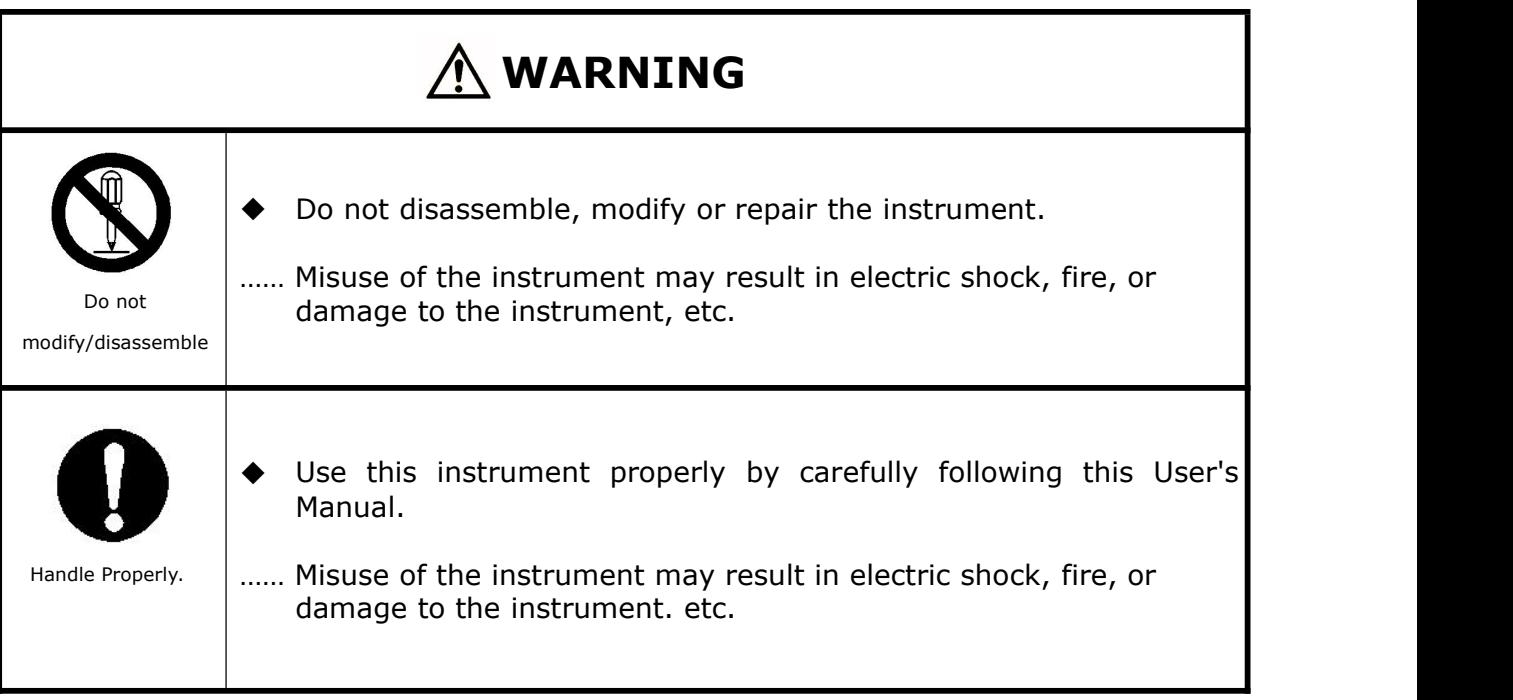

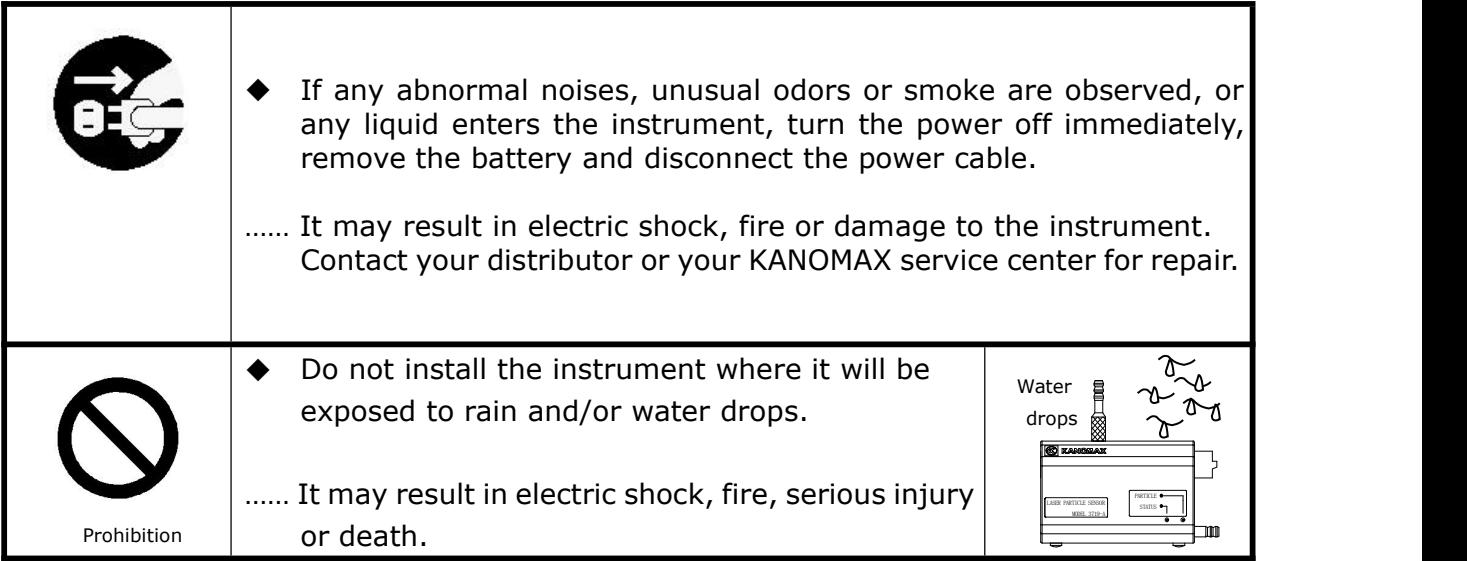

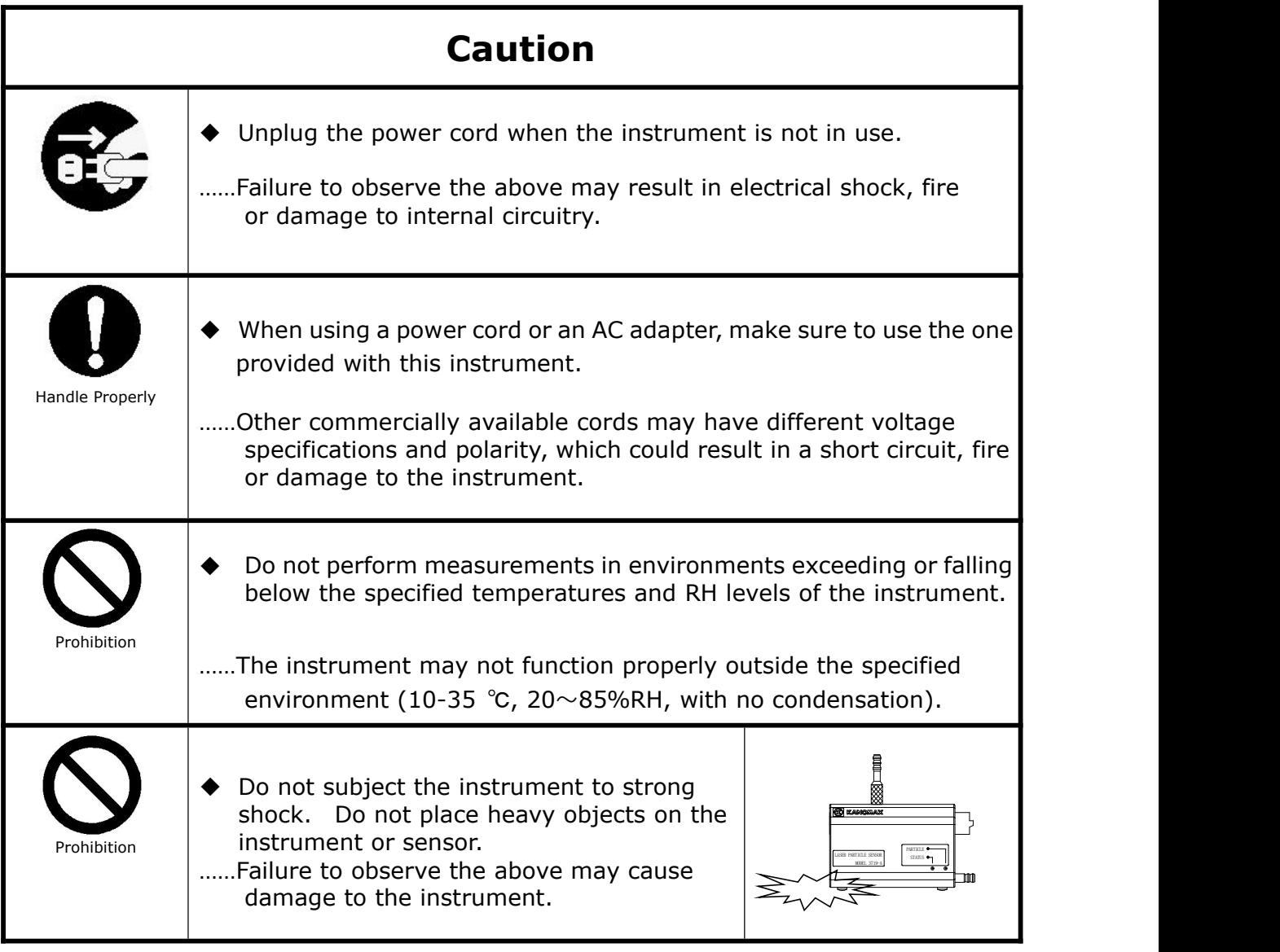

# **Table of Contents**

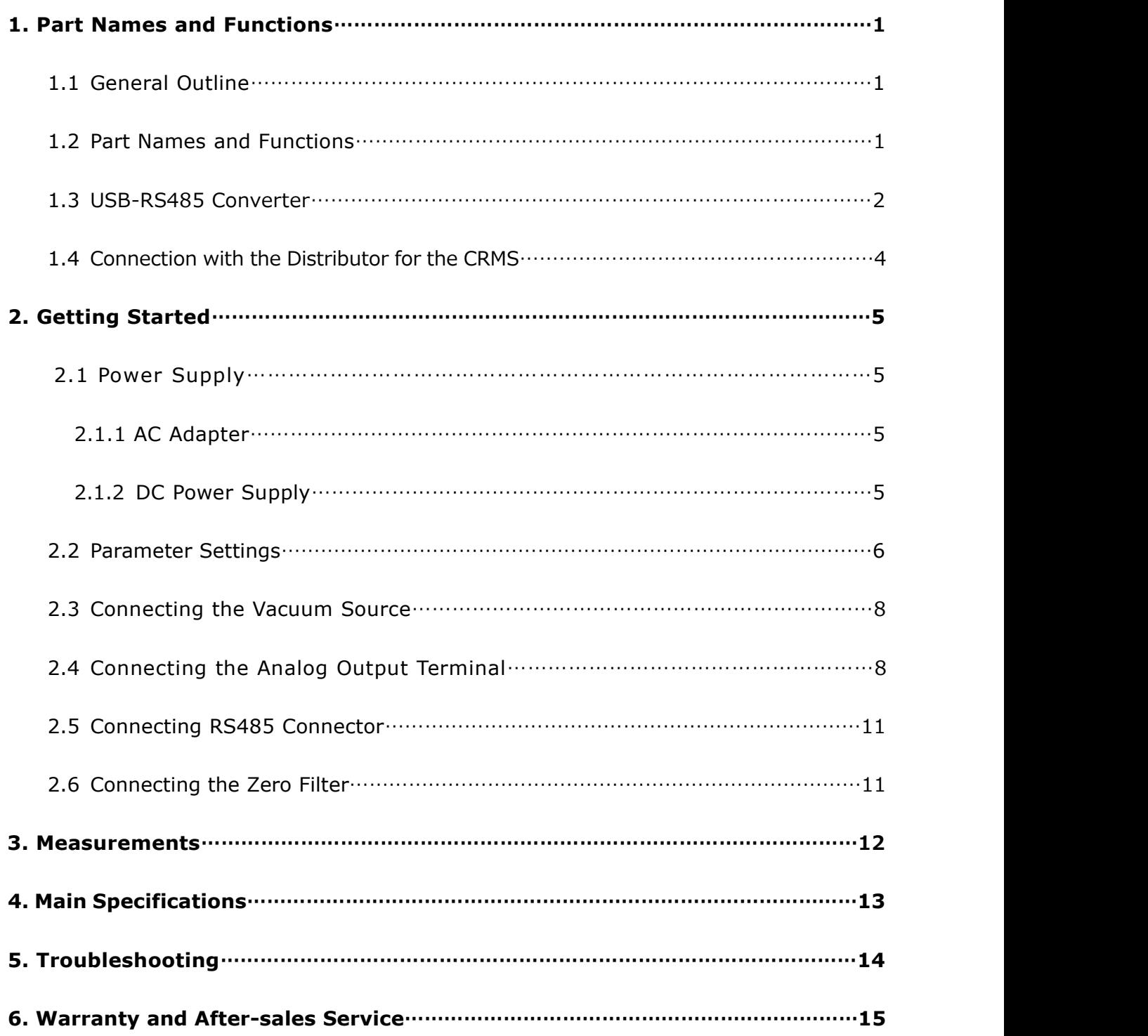

# **1. Part Names and Functions**

# **1.1 General Outline**

- This instrument (Model 3718-A/3719-A ) is a light-scattering laser particle sensor using a laser diode as the light source. The output of the measurement data is from 4-20mA, based on the current system.
- This instrument is connectable to the "Clean Room Monitoring System (CRMS) ", allowing it to perform measurements in a clean room environment for a prolonged time.
- The status lamp allows this instrument to display LD errors and flow rate errors.
- When a particle concentration higher than the configured one in the alarm setting, is detected the device will output the alarm signal.

### **1.2 Part Names and Functions**

(Unit: mm)

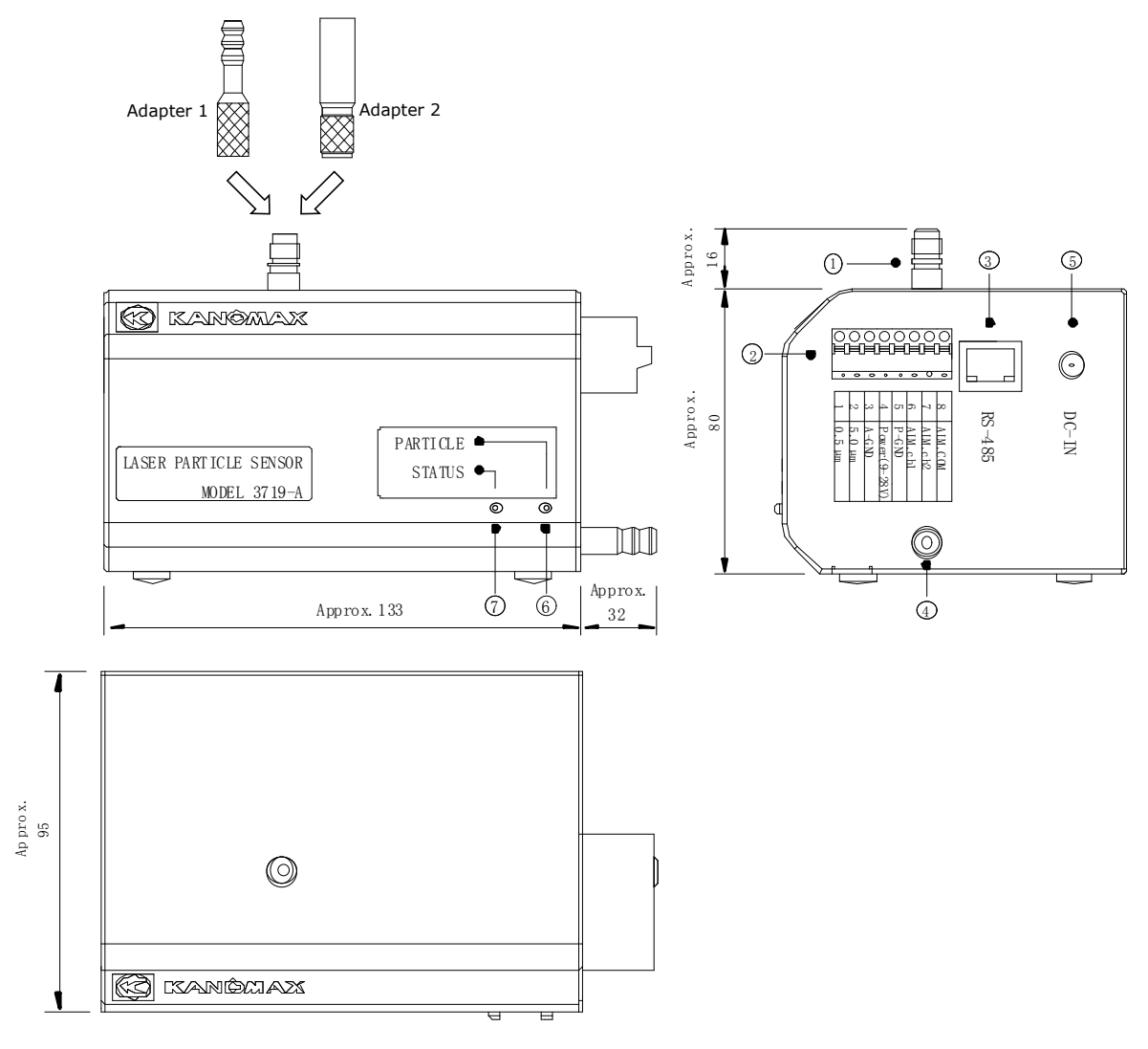

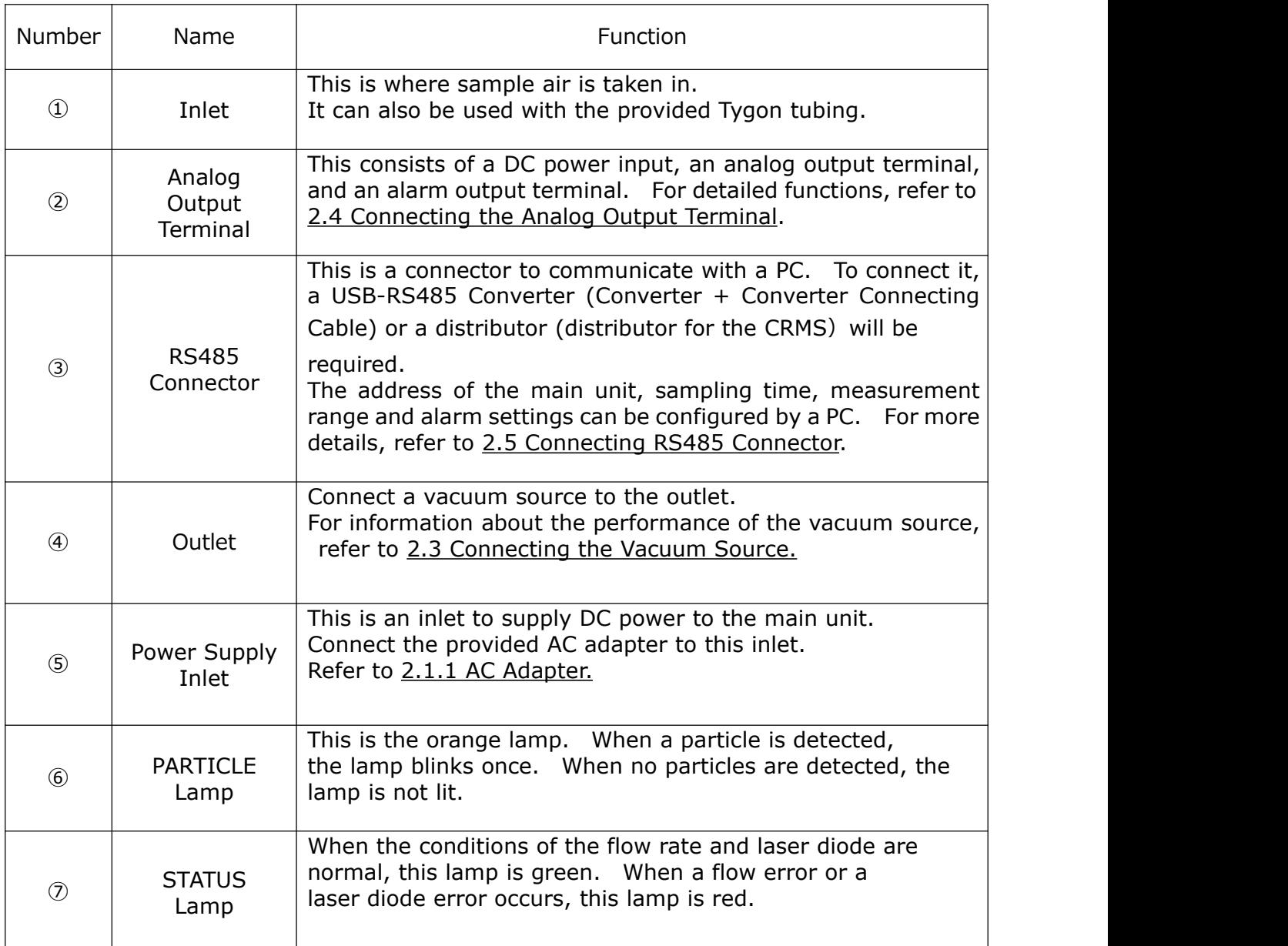

# **1.3 USB-RS485 Converter**

 To set the parameters of this instrument, use the provided setting software (MODEL 3718/19-40). To configure the settings, a USB-RS485 converter (including a converter connecting cable) is required. A USB-RS485 Converter, MODEL 3716A-20 (with a Converter Connecting Cable MODEL, 3716A-21) is available as an optional extra.

For more details, please contact your distributor or your KANOMAX service center.

 When preparing a USB-RS485 Converter, please refer to the instruction on the next page. Converter connecting cables (MODEL 3716A-21) are also sold as optional extras.

#### Connection Method

The following Figures show how to connect the instrument, a USB-RS485 Converter and a PC. For more details, refer to the information accompanied with USB-RS485 Converter MODEL, 3716A-20 (with a Converter Connecting Cable, MODEL 3716A-21).

・ USB-RS485 Converter Model:USB-4W485-RJ45-T9P

Manufacturer: System Sacom Industry Corp.

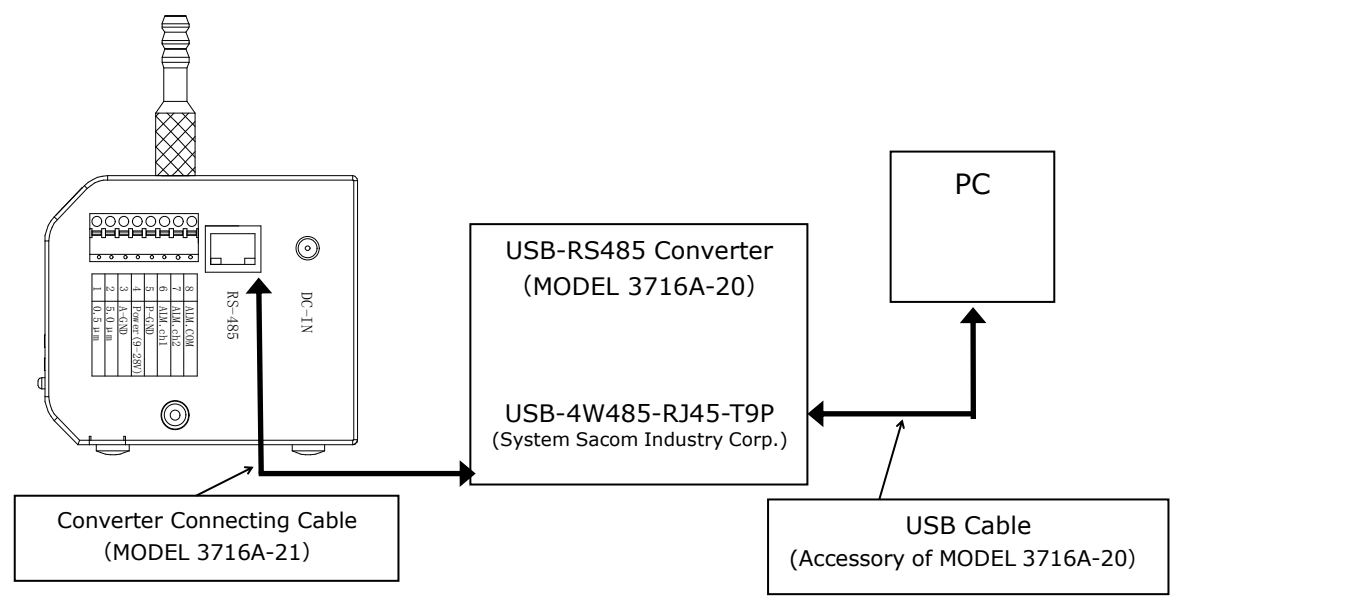

Connection Method of the Converter Connecting Cable and USB-RS485 Converter

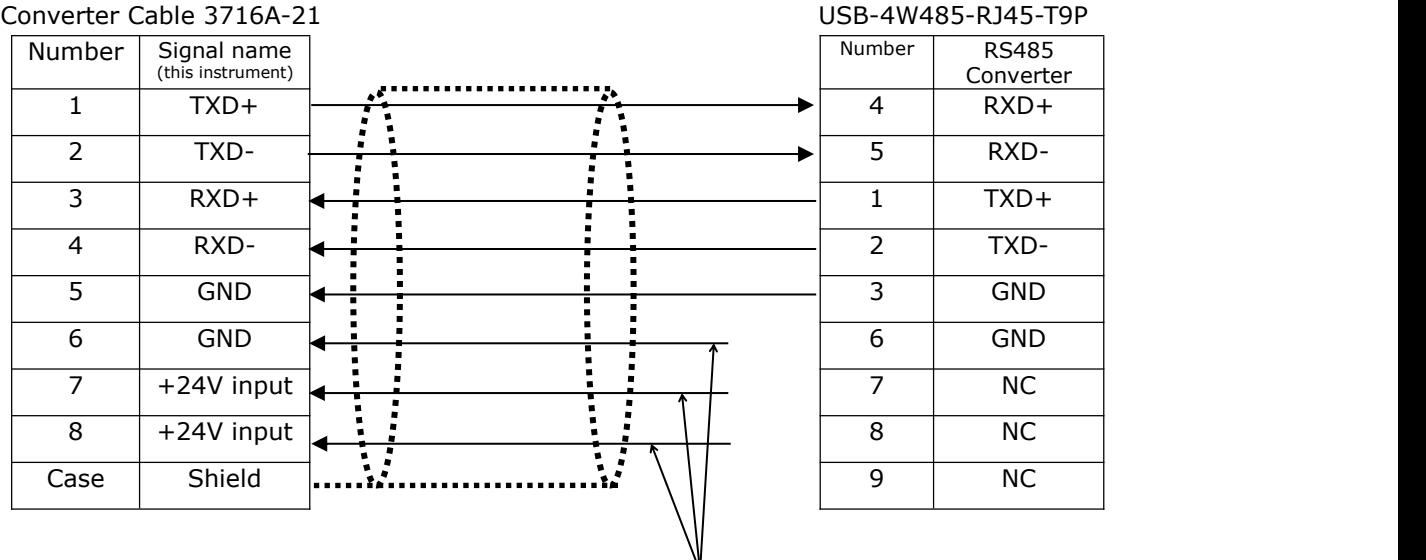

Note: To supply power through the converter connecting cable, supply 9-28V to +24V and GND.

When power is supplied through the provided AC adapter and analog output terminal, do not connect to the converter. In this case, the terminal not in use should be insulated.

# **1.4 Connection with the Distributor for the CRMS**

- ♦ Connecting this instrument with the distributor for the CRMS allows for operation with the Clean Room Monitoring System. For more information on the distributor for the CRMS, please contact your distributor or your KANOMAX service center.
- Connection Method The following Figure shows how to connect this instrument with the distributor for the CRMS:

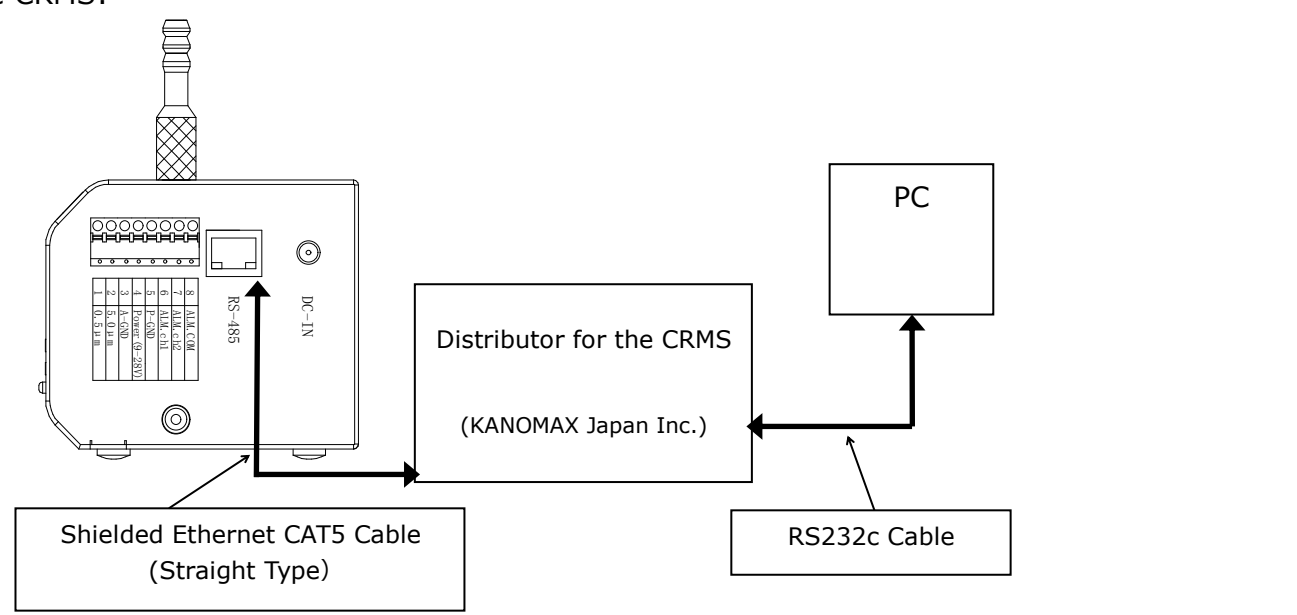

# **2. Getting Started**

### **2.1 Power Supply**

#### **2.1.1AC Adapter**

 Plug the AC adaptor in the inlet. The specification of the provided AC adapter is as follows (When purchasing AC adapter for yourself, refer to 4. Main Specifications):

Input/Output Specification:Input AC 100-240V (50-60Hz) ,

Output DC 12V 0.5A

Plug Specification:

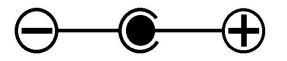

Inner Diameter 2.1mm

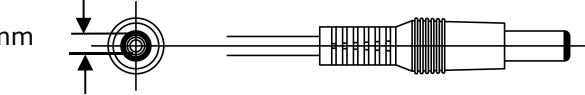

### **2.1.2 DC Power Supply**

By using No.4 Pin Power (9-28V) and No.5 Pin P-GND of the analog terminal,<br>DC power can be supplied. (Note: Pay careful attention to the connecting order.)

|            | _____ |          |                          |                      |                                                                                                  |                          |
|------------|-------|----------|--------------------------|----------------------|--------------------------------------------------------------------------------------------------|--------------------------|
|            |       |          | ALM.COM                  |                      |                                                                                                  | ALM.COM                  |
|            |       |          | ALM.ch2                  |                      |                                                                                                  | ALM.ch2                  |
|            |       | <b>U</b> | ALM.ch1                  |                      |                                                                                                  | ALM.ch1                  |
|            |       |          | P-GND                    |                      |                                                                                                  | P-GND                    |
|            |       |          | Power(9-28V)             |                      |                                                                                                  | Power(9-28V)             |
|            |       | ັ        | A-GND                    |                      |                                                                                                  | A-GND                    |
|            |       |          | $0.5 \mu m$              |                      |                                                                                                  | 5.0um                    |
|            |       |          | J.3um                    | 00000000<br>00000000 |                                                                                                  | 0.5um                    |
| $-10$ $-1$ |       |          | $\overline{\phantom{a}}$ |                      | $\begin{array}{ccccccc}\n\bullet & \bullet & \bullet & \bullet & \bullet & \bullet\n\end{array}$ | $\overline{\phantom{0}}$ |

 $0.3\mu$ m  $\begin{array}{|c|c|c|c|c|c|}\n\hline\n0.5\mu\mathrm{m} & \mathsf{P} & 1 & 0.5\mu\mathrm{m} & \mathsf{P}\n\end{array}$ ALM.ch2 ALM.ch1  $P\text{-GND}$   $[O]\!\!\!\perp$   $\phi$   $[5]$   $P\text{-GND}$ Power(9-28V) 4 Power(9-28V) 4 A-GND │ │ │ │ │ │ │ 3 │ A-GND │ │  $0.5\mu$ m  $\begin{array}{|c|c|c|c|c|c|}\hline \text{OII} & \text{\o} & 2 & 5.0\mu\text{m} & \text{\v} \ \hline \end{array}$ 1 2 3 | A-GND  $\begin{bmatrix} 3 & | & A\text{-GND} \\ 1 & 0 & | & 3 \end{bmatrix}$  | A -GND  $5$   $P\text{-GND}$   $Q\text{M}$   $\theta$   $5$   $P\text{-GND}$ 6 7 | ALM.ch2 | U,Щ |0 | \_ 7 | ALM.ch2 | ALM.COM 8 ALM.ch2 7 6 ALM.ch1 P-GND 5 3 A-GND 1 0.5um 2 5.0um

3718-A Analog Terminal 3719-A Analog Terminal

◆ Power also can be supplied through the RS485 connecting terminal. Connecting the CRMS distributor and RS485 to supply power to the instrument. For more details on the distributor for the CRMS, please contact your distributor or your KANOMAX service center.

# **2.2 Parameter Settings**

- Before starting a measurement, the parameter settings must be configured. Prior to the parameter settings, please read the software operation manual.
- Before setting the parameters, connect the 3718-A/3719-A, a power supply for 3718-A/3719-A, the USB-RS485 Converter (converter, connecting cable) and a PC (that has the software installed).
- Sampling time settings: The settable range is 1-60 seconds, at a rate of 1.0 second. All data compiled within the configured sampling time will be transmitted via the analog output (4-20mA).

This sampling time is shared between 2 channels.<br>\* The factory setting is 1 second.

- Output range settings: Configure the range of the particle count and concentration. The analog output will be 4 to 20mA within the configured
	- range. The following figure shows this setting range, which is settable for each channel.

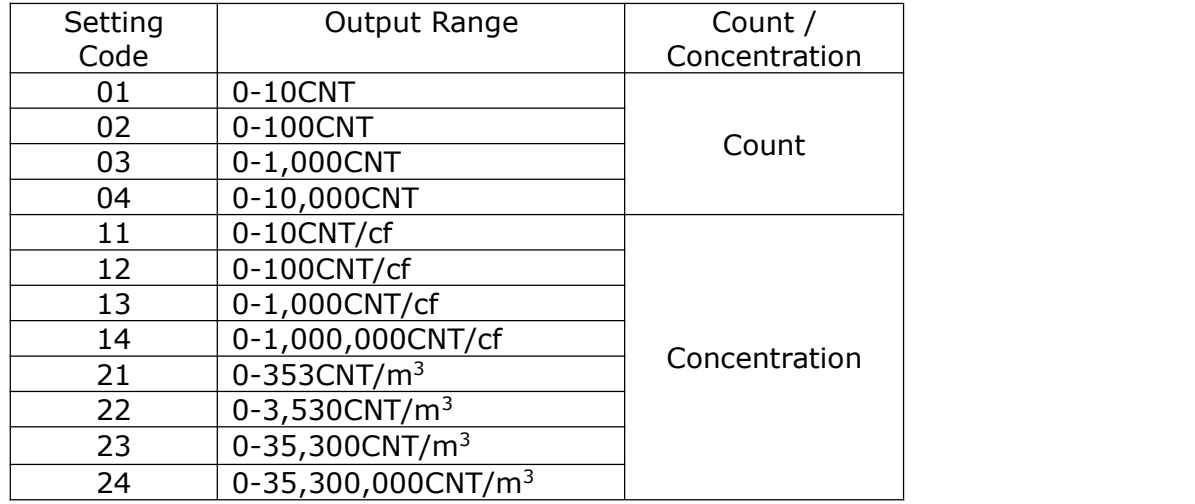

\* The factory setting is 01 (0-10CNT).

- Alarm Settings: Set the measurement range  $(0-100\%)$  in 1% increments. An alarm setting can be configured per 2 channels. If the detected particle counts exceeds the configured alarm level of concentration, the alarm signal will be sent. For more details on the alarm settings, refer to 2.4 Connecting the Analog Output Terminal. \*The factory setting is 0 (for both CH1 and CH2).
- Address Settings: Set the address of this instrument. The settable range is  $0-512$ . The addresses are used to identify each instrument when using multiple instruments. \*The factory setting is 0.
- Sensor Communication Settings: Configure the communication setting of the instrument. Configure the communication settings between this instrument and upper-layer PC/CRMS distributor.

Baud rate: Select from 4800, 9600, 19200, and 38400bps. Data bit: Select 7 bits or 8 bits.

Parity: Select between Even, Odd or None.

\*The communication settings with the distributor for the CRMS is fixed: 9600bps, 7 bits and Even. The factory setting is the same as the above.

 Error Output Settings: Set the current output ON/OFF in the event that flow rate errors or LD errors are detected.

ON: Current output varies according to error contents.

OFF: Measurement data will be output even if an error is detected.

\*Configure the appropriate error output settings based on the system to connect.

# **2.3 Connecting the Vacuum Source**

- 3718-A/3719-A measurement requires a connection with an external vacuum source. The performance of the vacuum source should meet with the required specifications. For more details, refer to 4. Main Specifications.
- To confirm the condition of the vacuum source, check the STATUS lamp on the main unit or the output current from No. 1/No. 2 of the analog output terminal. If the output current from the No.1 or No.2 terminal is out of the range of 1-1.8mA or 3-3.8mA, the vacuum source is normal. On the contrary, if output current from No.1 or No.2 terminal is in the range of  $1-1.8$ mA or  $3-3.8$ mA, the vacuum source is bad. \*This output is active only when the error output setting is ON (2.2Parameter Settings).

### **2.4 Connecting the Analog Output Terminal**

- The connector of the analog output terminal of this instrument has an automatic lock function. When inserting and removing the lead, push the lock button (the orange-colored part) on the connector to unlock it. To lock it simply turn the lock button off. To connect the analog output terminal, remove the coating on the tip of the lead and insert it.
- The connector of the analog terminal is removable. However, we advise keeping it on in order to avoid losing it.

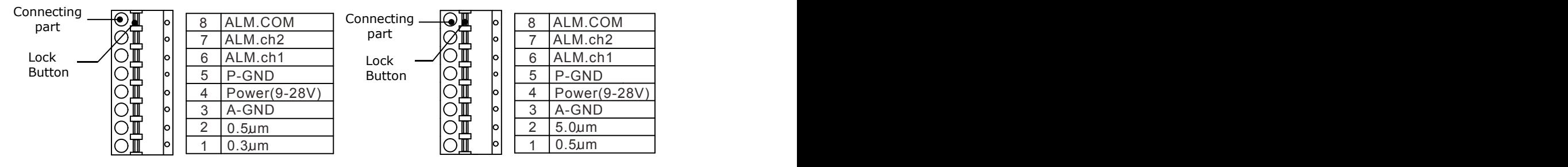

Details of 3718-A analog output terminal Details of 3719-A analog output terminal

The following Figures show the details of the Analog Output terminal.

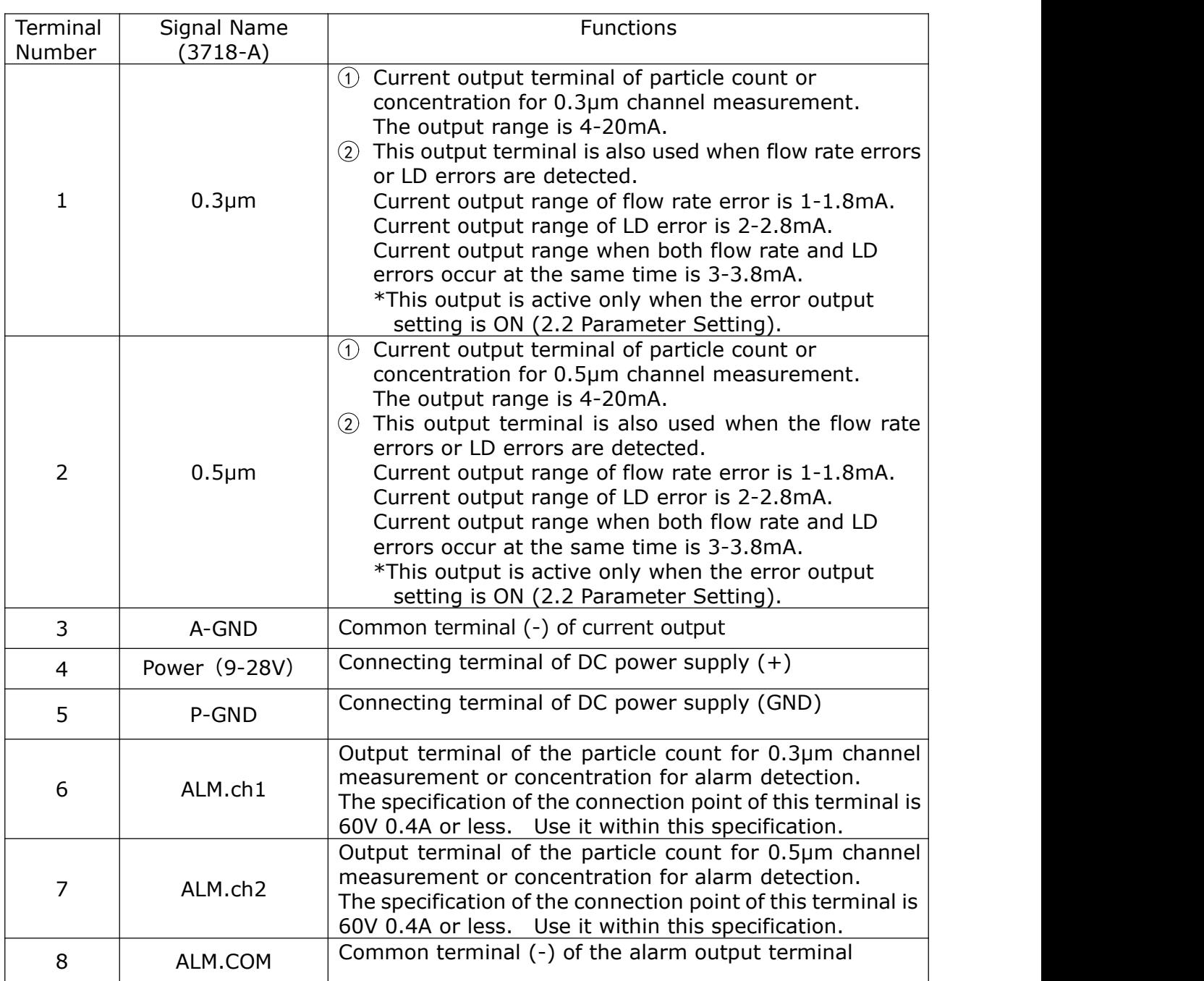

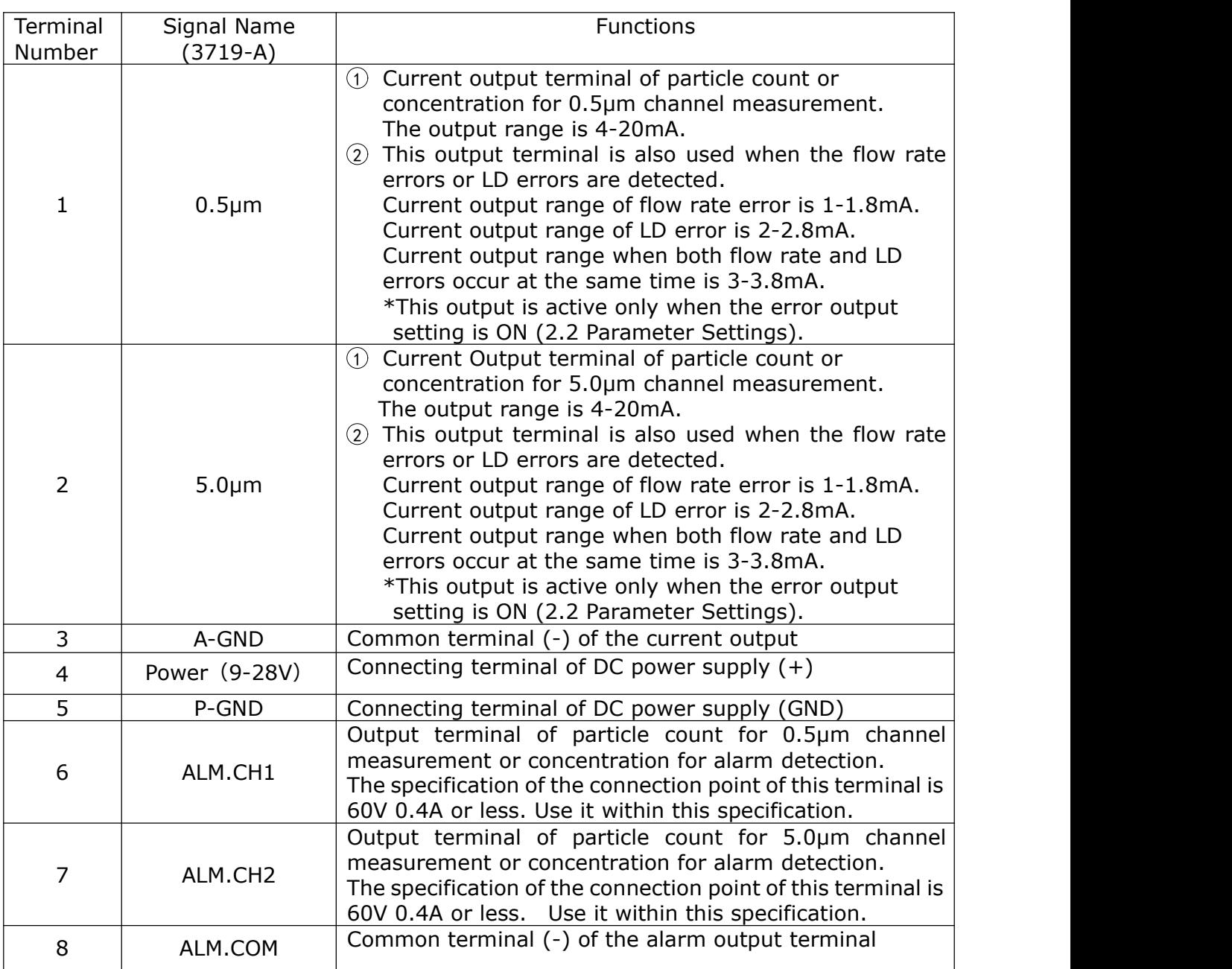

# **2.5 Connecting RS485 Connector**

 When setting the parameters of 3718-A/3719-A, connect an RS485 connector and PC with the optional extra, USB-RS485 converter (converter + connecting cable). Activate the provided settings software to set the parameters of this instrument.

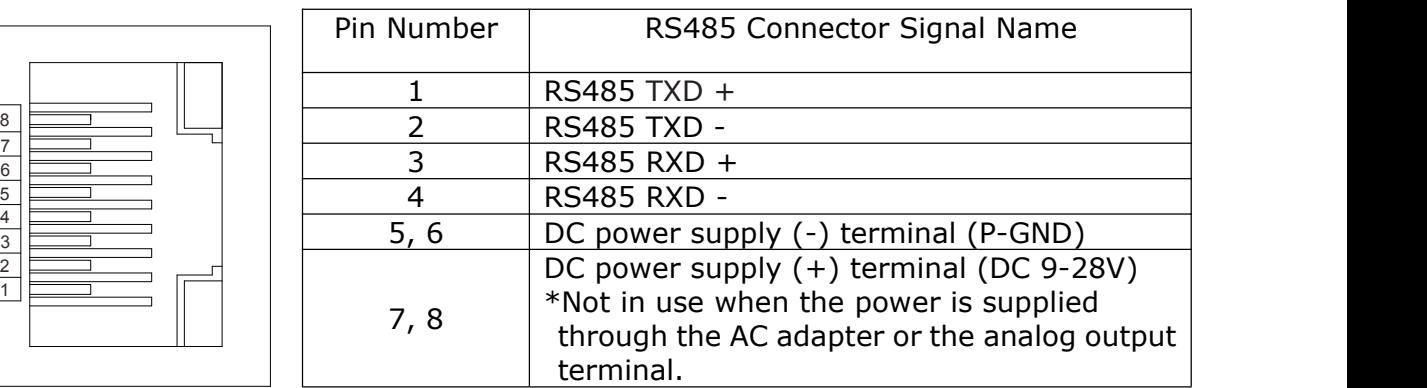

RS485 Connector

 Both 3718-A and 3719-A are connectable to the Clean Room Monitoring System (CRMS) using an RS485 connector.

### **2.6 Connecting the Zero Filter**

- To confirm the cleanness of the optical system, conduct a zero check before each measurement.
- Connect the tube side of the zero filter to the Adapter 1 of this instrument.
- The filters must be handled with care. If air leakage occurs between the filter and this instrument, zero checks cannot be conducted properly.

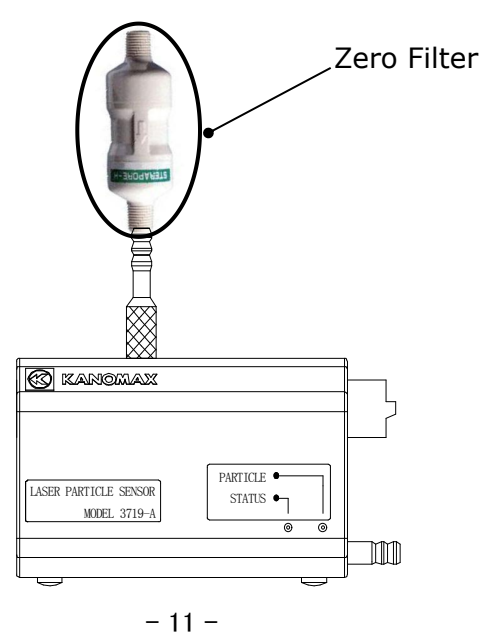

# **3. Measurements**

- $\blacktriangleright$  Make sure that all procedures stated in 2. Getting Started in this manual have been completed.
- To perform measurements, take in sample air directly from the inlet of the 3718-A/3719-A or take in sample air with the provided Tygon tube connected to the inlet.
- $\blacklozenge$  Turn the power on 3718-A/3719-A to start a measurement using the configured parameters.
- If you have a problem with your instrument, such as the condition of the STATUS lamp, the output current value of the analog output terminal and alarm output status, please refer to 5.Troubleshooting in this manual first to find possible cause(s) and solution(s). If that does not solve the problem, please contact your distributor or your KANOMAX service center for repair.

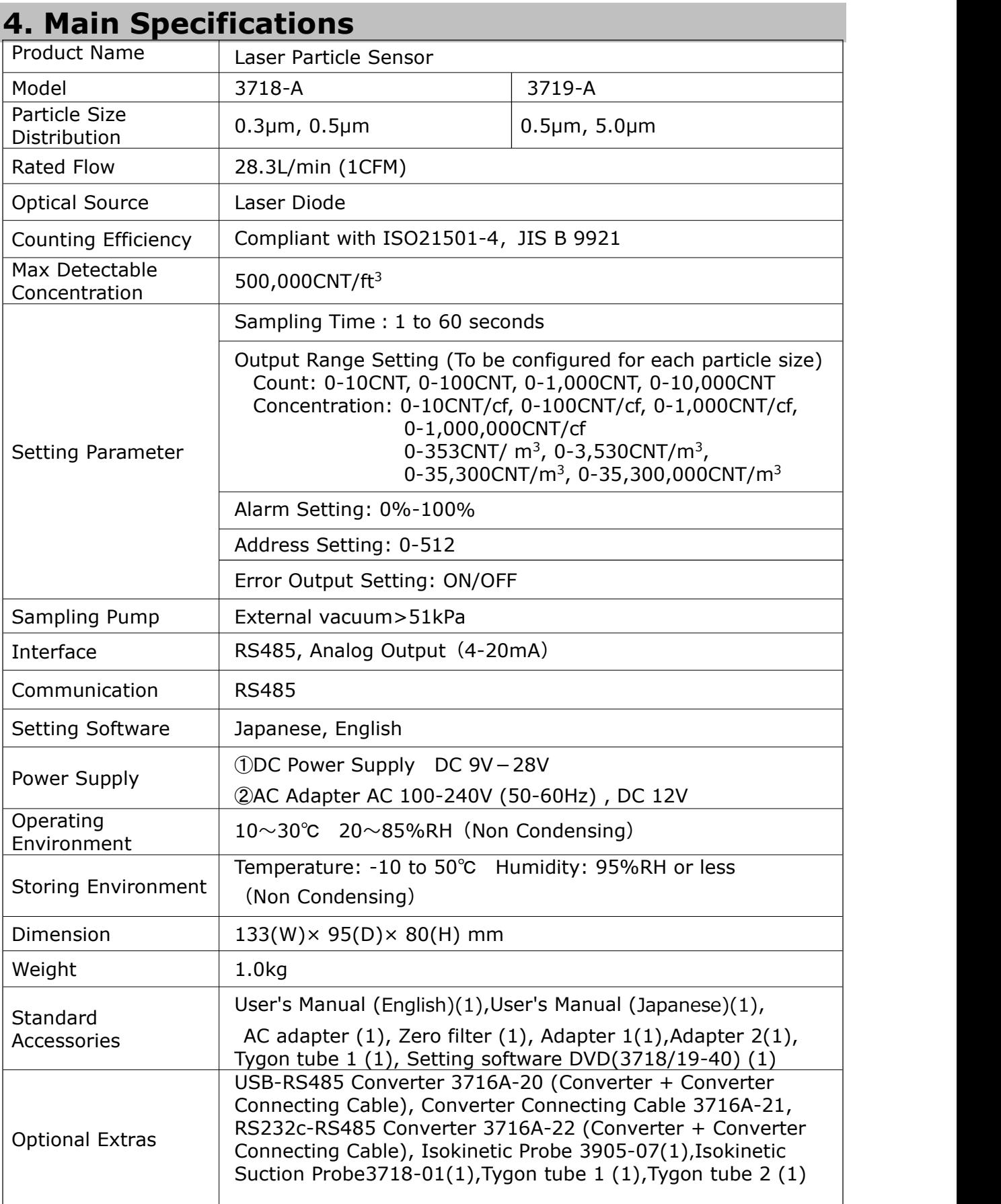

# **5. Troubleshooting**

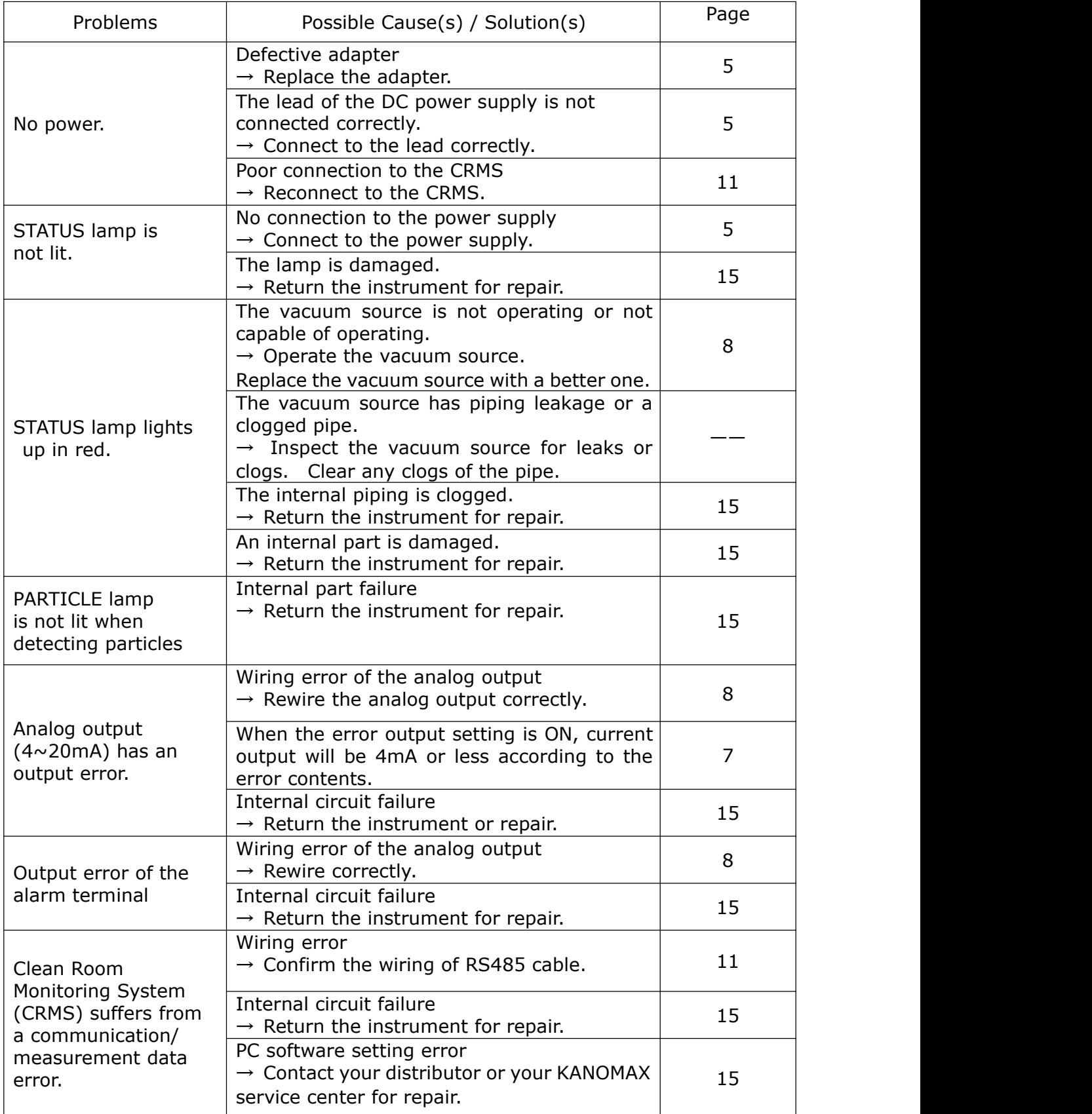

## **6.Warranty and After-sales Service**

#### **KANOMAX Limited Warranty**

The limited warranty set below is given by KANOMAX with respect to the KANOMAX brand Airborne Particle Counter, its attachment parts including Probe and other accessories (hereafter referred to as "PRODUCT") that you have purchased. PRODUCT you have purchased shall be the only one that the limited warranty stated herein applies to.

Your PRODUCT, when delivered to you in new condition in its original container, is warranted against defects in materials or workmanship as follows: for a period of three (3) years from the date of original purchase, defective parts or a defective PRODUCT returned to your sales representative, as applicable, and proven to be defective upon inspection, will be exchanged for a new or comparable rebuilt parts, or a refurbished PRODUCT as determined by your sales representative. Warranty for such replacements shall not extend the original warranty period of the defective PRODUCT.

This limited warranty covers all defects encountered in normal use of the PRODUCT, and does not apply to the following cases:

- (1) Use of parts or supplies other than the PRODUCT sold by your sales representative, which cause damage to the PRODUCT or cause abnormally frequent service calls or service problems.
- (2) If any PRODUCT has its serial number or date altered or removed.
- (3) Loss of damage to the PRODUCT due to abuse, mishandling, improper packaging by the owner, alteration, accident, electrical current fluctuations, failure to follow operating, maintenance or environmental instructions prescribed in the PRODUCT's instruction manual provided by KANOMAX, or service performed by a party other than KANOMAX.

**NO IMPLIED WARRANTY, INCLUDING ANY IMPLIED WARRANTY OF MERCHANTABILITY OR FITNESS FOR A PARTICULAR PURPOSE, APPLIES TO THE PRODUCT AFTER THE APPLICABLE PERIOD OF THE EXPRESS LIMITED WARRANTY STATED ABOVE, AND NO OTHER EXPRESS WARRANTY OR GUARANTY, EXCEPT AS MENTIONED ABOVE, GIVEN BY ANY PERSON OR ENTITY WITH RESPECT TO THE PRODUCT SHALL BIND KANOMAX. KANOMAX SHALL NOT BE LIABLE FOR LOSS OF STORAGE CHARGES, LOSS OR CORRUPTION OF DATA, OR ANY OTHER SPECIAL, INCIDENTAL OR CONSEQUENTIAL DAMAGES CAUSED BY THE USE OR MISUSE OF, OR INABILITY TO USE, THE PRODUCT,REGARDLESS OF THE LEGAL THEORY ON WHICH THE CLAIM IS BASED, AND EVEN IF KANOMAX HAS BEEN ADVISED OF THE POSSIBILITY OF SUCH DAMAGES. IN NO EVENT SHALL RECOVERY OF ANY KIND AGAINST KANOMAX BE GREATER IN AMOUNT THAN THE PURCHASE PRICE OF THE PRODUCT SOLD BYKANOMAX AND CAUSING THE ALLEGED DAMAGE. WITHOUT LIMITING THE FOREGOING, THE OWNER ASSUMES ALL RISK AND LIABILITY FOR LOSS, DAMAGE OF, OR INJURY TO THE OWNER AND THE OWNER'S PROPERTY AND TO OTHERS AND THEIR PROPERTY ARISING OUT OF USE OR MISUSE OF, OR INABILITY TO USE, THE PRODUCT NOT CAUSED DIRECTLY BY THE NEGLIGENCE OF KANOMAX. THIS LIMITED WARRANTY SHALL NOT EXTEND TO ANYONE OTHER THAN THE ORIGINAL PURCHASER OF THE PRODUCT,OR THE PERSON FOR WHOM IT WAS PURCHASED AS A GIFT, AND STATES THE PURCHASER'S EXCLUSIVE REMEDY.**

## **After-sales Service**

If the PRODUCT is malfunctioning, please see "Troubleshooting" page 13 to find possible causes first.

Repair parts are retained for a minimum period of five (5) years after production cessation of the PRODUCT. This storage period of repair parts is considered as the period during which KANOMAX can provide repair service.

For more information, please contact your sales representative. When you call, please have the following information at hand:

- (1) PRODUCT name;
- (2) Model number;
- (3) Serial number;
- (4) Probe number;
- (5) Description of Symptom, and;
- (6) Date of purchase

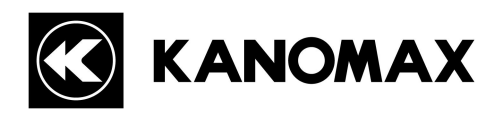

#### **USA & Europe**

#### **KANOMAX USA, INC.**

PO Box 372, 219 US Hwy. 206, Andover, NJ 07821 U.S.A. **TEL:** 1-800-247-8887 / 1-973-786-6386 **FAX:** 1**-**973-786-7586 **URL:** http://www.kanomax-usa.com/ **E-Mail:** info@kanomax-usa.com

#### **Japan & Asia**

#### **KANOMAX JAPAN INC.**

2-1 Shimizu Suita City, Osaka 565-0805, Japan **TEL:** 81-6-6877-0183 **FAX:** 81-6-6877-5570 **URL:** http://www.kanomax.co.jp/ **E-Mail:** sales@kanomax.co.jp

#### **China**

#### **Shenyang Kano Scientific Instrument Co., Ltd**

#1315,56-39 YELLOW RIVER NORTH STREET, HUANGGU DISTRICT SHENYANG, Shenyang City, Liaoning,110035,PRC **TEL:** +86-24-23846440 **FAX:** 86-24-23898417 **URL:** http://www.kanomax.com.cn/ **E-Mail:** sales@kanomax.com.cn

Copyright © Kanomax Japan Inc. All rights reserved. 2018

No copying, distribution, publication, modification, or incorporation of this document, in whole or part, is permitted for commercial purposes without the express written permission of Kanomax.

The contents of this document may be changed without prior notice.

01001/18.7